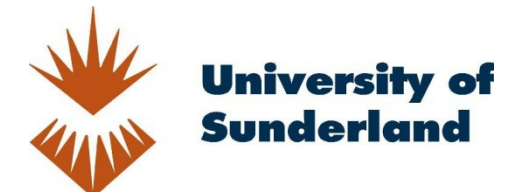

Wooff, David (2015) How Do I... Effectively use Technology Enhanced Learning (TEL) in the classroom? In: National Eduction Show, 19th-21st March 2015, Birmingham NEC.

Downloaded from: http://sure.sunderland.ac.uk/id/eprint/9854/

Usage guidelines

Please refer to the usage guidelines at http://sure.sunderland.ac.uk/policies.html or alternatively contact sure@sunderland.ac.uk.

## **How Do I... Effectively use Technology Enhanced Learning (TEL) in the classroom?**

**SCIENCE ROOM 04** 

**David Wooff National Education Show 2015** **Technology Enhanced Learning**

> **Technology Enhanced Teaching**

#### Technology Enhanced Teaching

Using technology to deliver something to a group of students that does not require them to engage technologically with the content, examples include:

ã

- PowerPoint Presentations
- PREZi Presentations
- Watching a Youtube video clip
- Keynote
- Slideshare

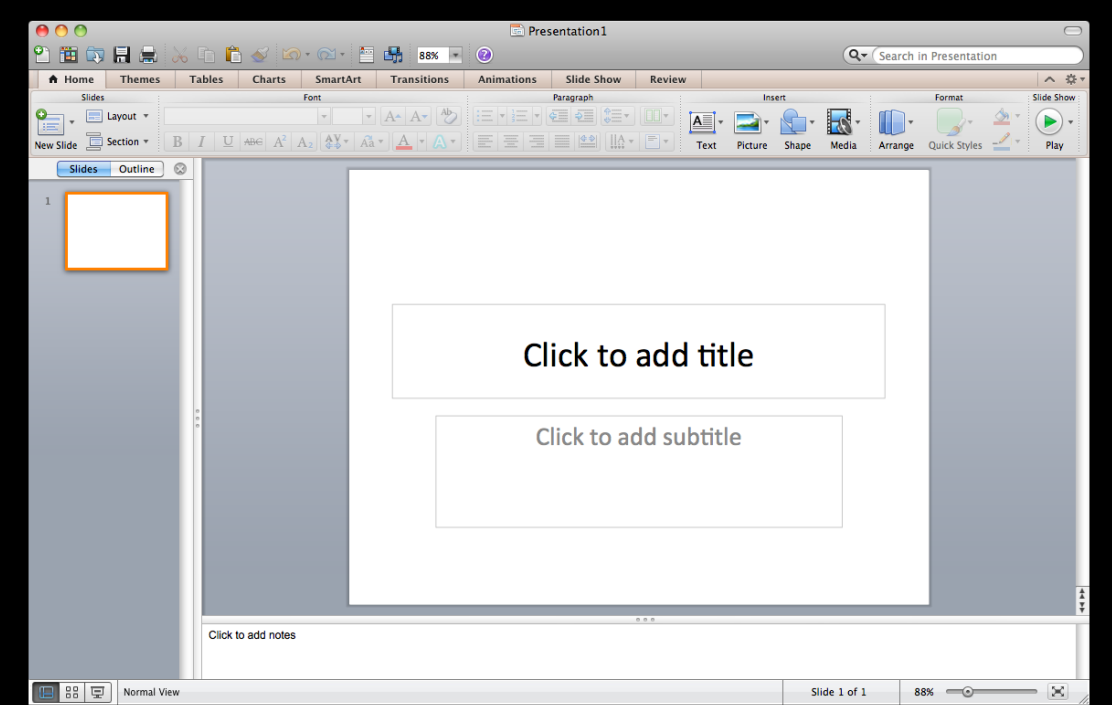

3

#### Advantages

There are many advantages associated with technology enhanced teaching, some of these include:

- Work can be easily saved, modified and shared
- Can ensure uniformity between different classes
- Lots of existing examples and exemplars which can be used as a starting point
- Studies have shown that it can increase engagement of learners

ă

#### Limitations

There are a number of limitations and problems associated with Technology Enhanced Teaching:

• Hardware Problems – lack of access to rooms with projectors for example.

ă

- Software problems, including lack of compatibility and errors which occur switching from PC to Mac based presentations
- Issues with internet access (if it's a cloud based programme like Prezi)

#### **Limitations**

#### Over use - often called "*Death by PowerPoint*".

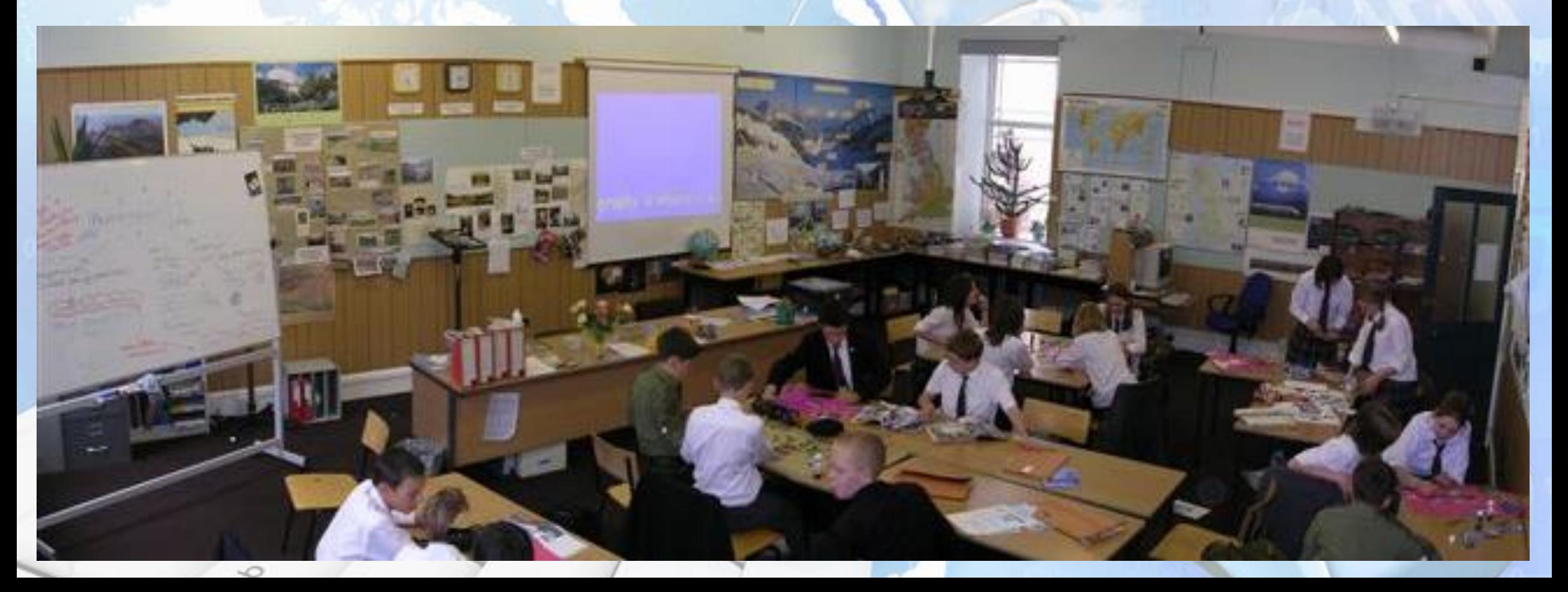

### Technology Enhanced Learning

Learning that takes place when the learner (the pupil) is required to use technology to access original material that furthers (or reinforces) their understanding of something.

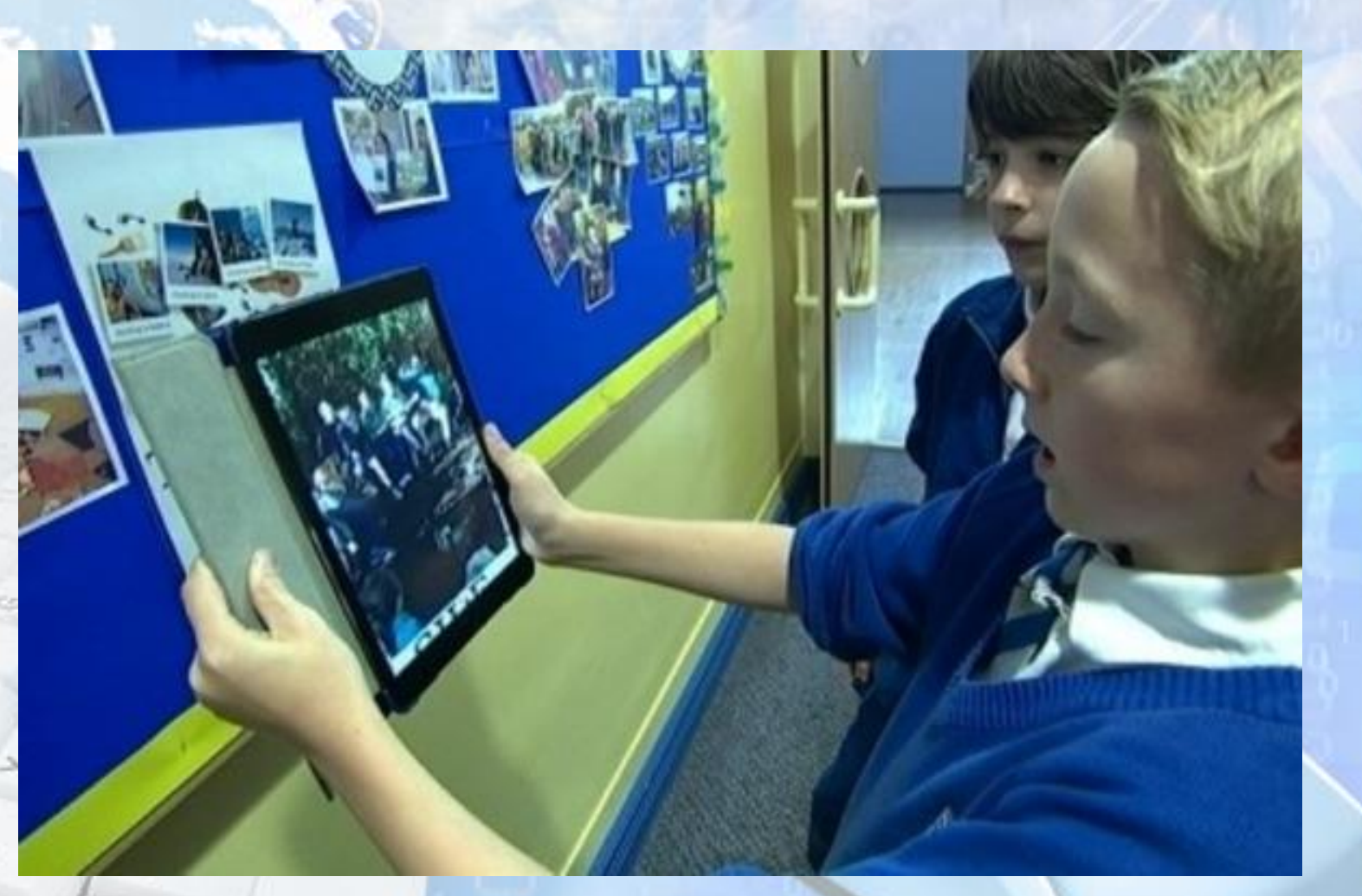

#### Advantages

There are many advantages associated with technology enhanced learning, some of these include:

- Information can be accessed in a unique way
- Due to the technological interaction some pupils remember things better
- Possible to do, and experience, things that cannot be done in lessons by any other means

#### Limitations

There are a number of limitations and problems associated with Technology Enhanced Learning:

- Volume and cost of hardware and software eg. have you got enough tablets for each member of the class to have one?
- Reliability; problems with battery life and wifi connections
- Seen as a gimmick, and pupils get distracted from learning by the interaction with something technological
- Staff knowledge and understanding to enable them to make use of the technology 当

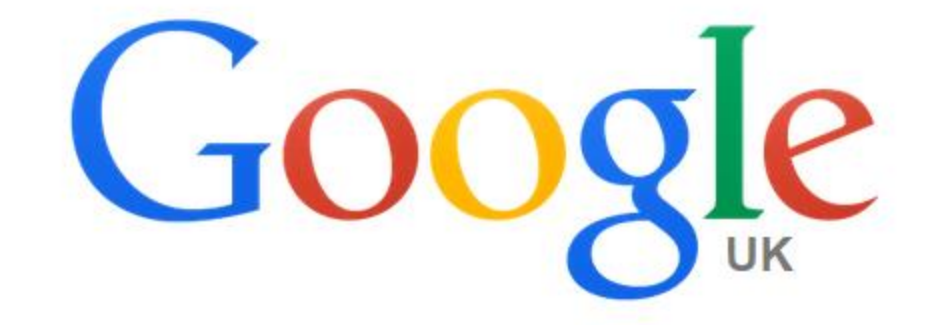

#### Sources of Information

o

**Google Search** 

I'm Feeling Lucky

 $\hat{\theta}$ 

#### Reports into Technology Enhanced Learning

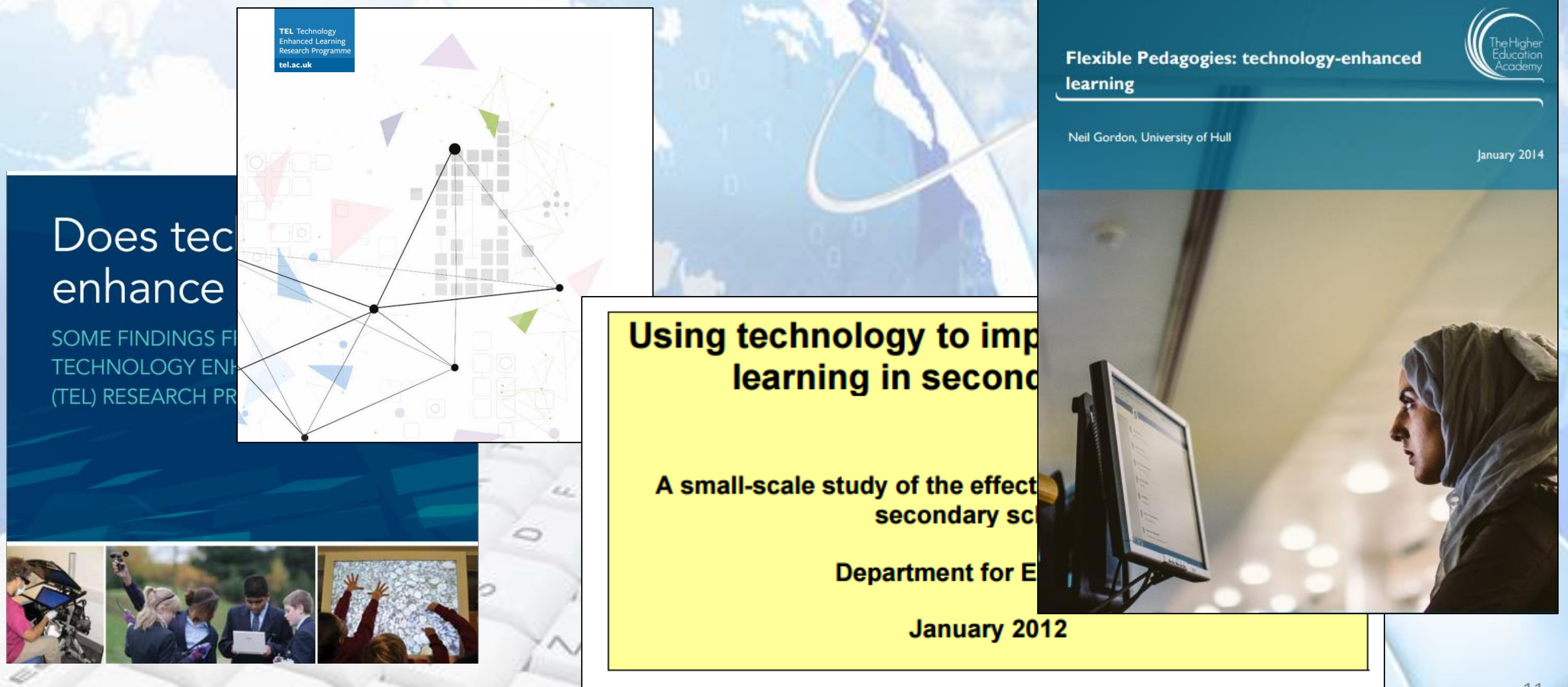

11

#### Books on Technology Enhanced Learning

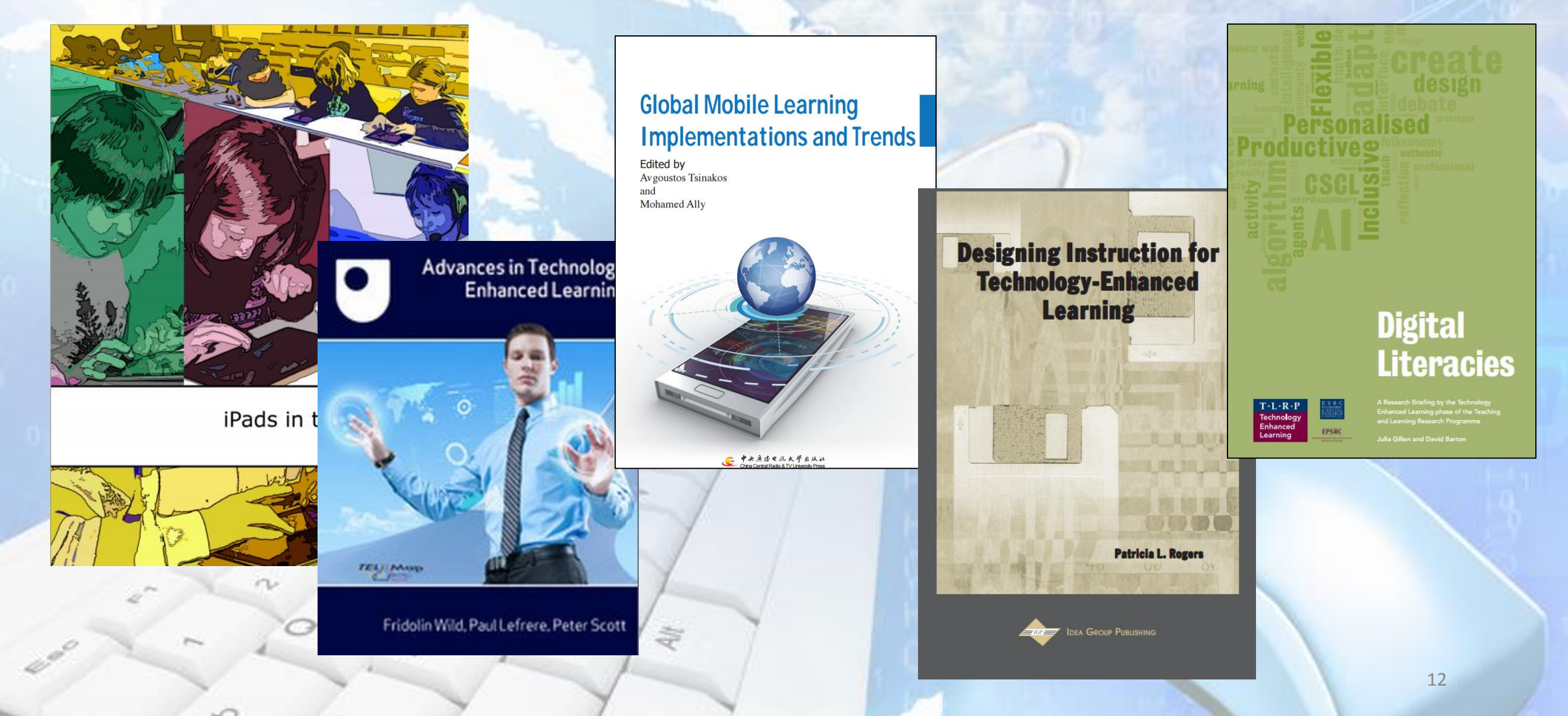

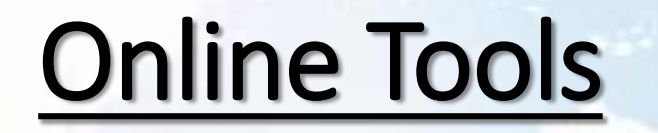

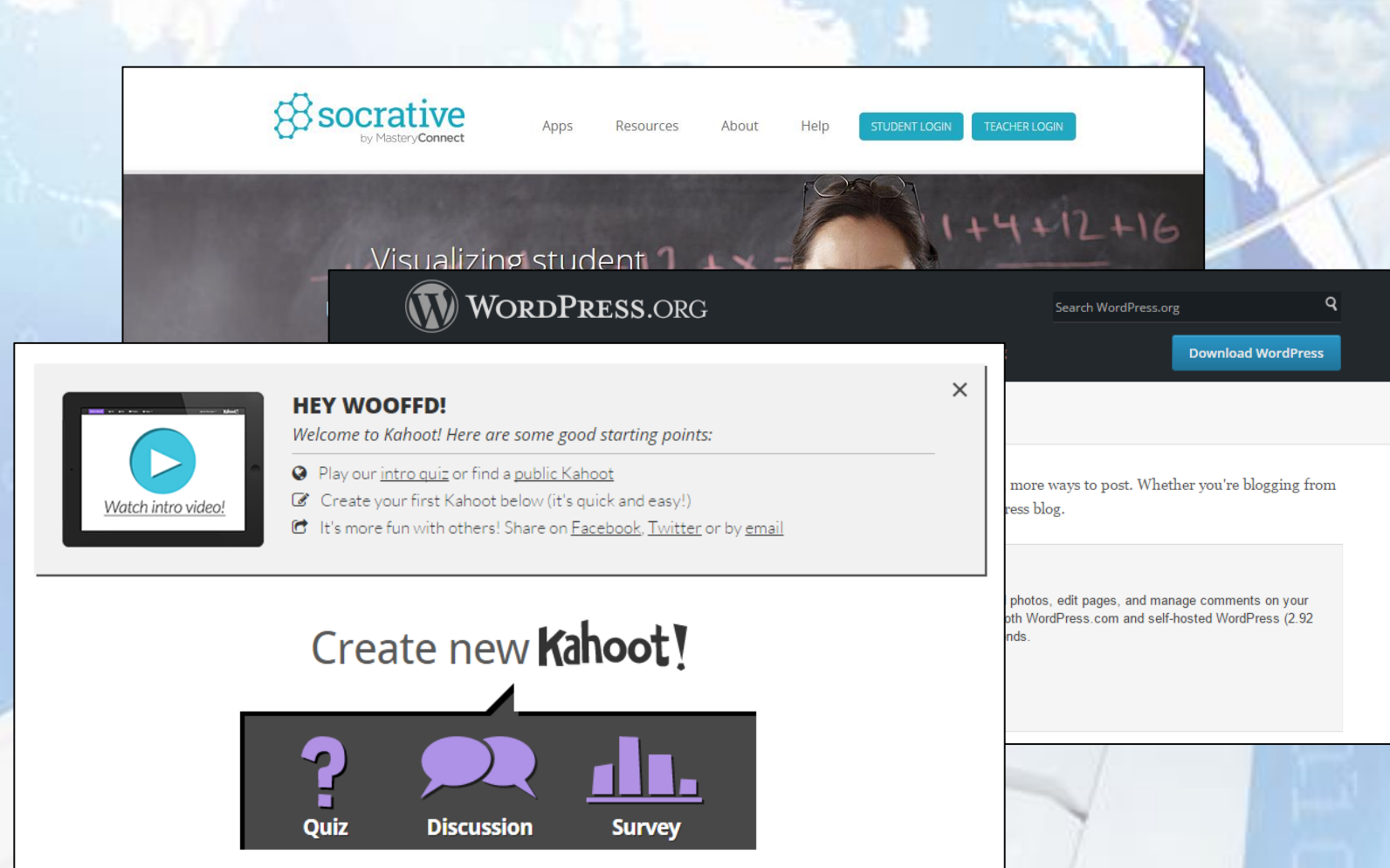

#### **Quizzes**

- Puzzles
- Presentation Software
- Repositories
- Blogs
- Survey Tools
- Drawing Packages
- Modelling Packages

#### Before we look at some examples that work:

- **Not all Technology Enhanced Teaching or Learning tools will be of use to you – technology in this case is supposed to 'enhance' learning so if it does not – do not use it.**
- **Technology Enhanced Teaching and Learning applications introduced today will be superseded in around two years time, sometimes sooner!**

#### QR Codes:

- Quick Response (QR) Codes; originated from an industrial application developed by Toyota to enhance, and ultimately replace, barcodes,
- Well established and reliable,
- Multiple free QR Code generators for different platforms (iOS, Android, PC),
- Multiple QR Code Readers available free,
- Can work on printed or digital media

ă

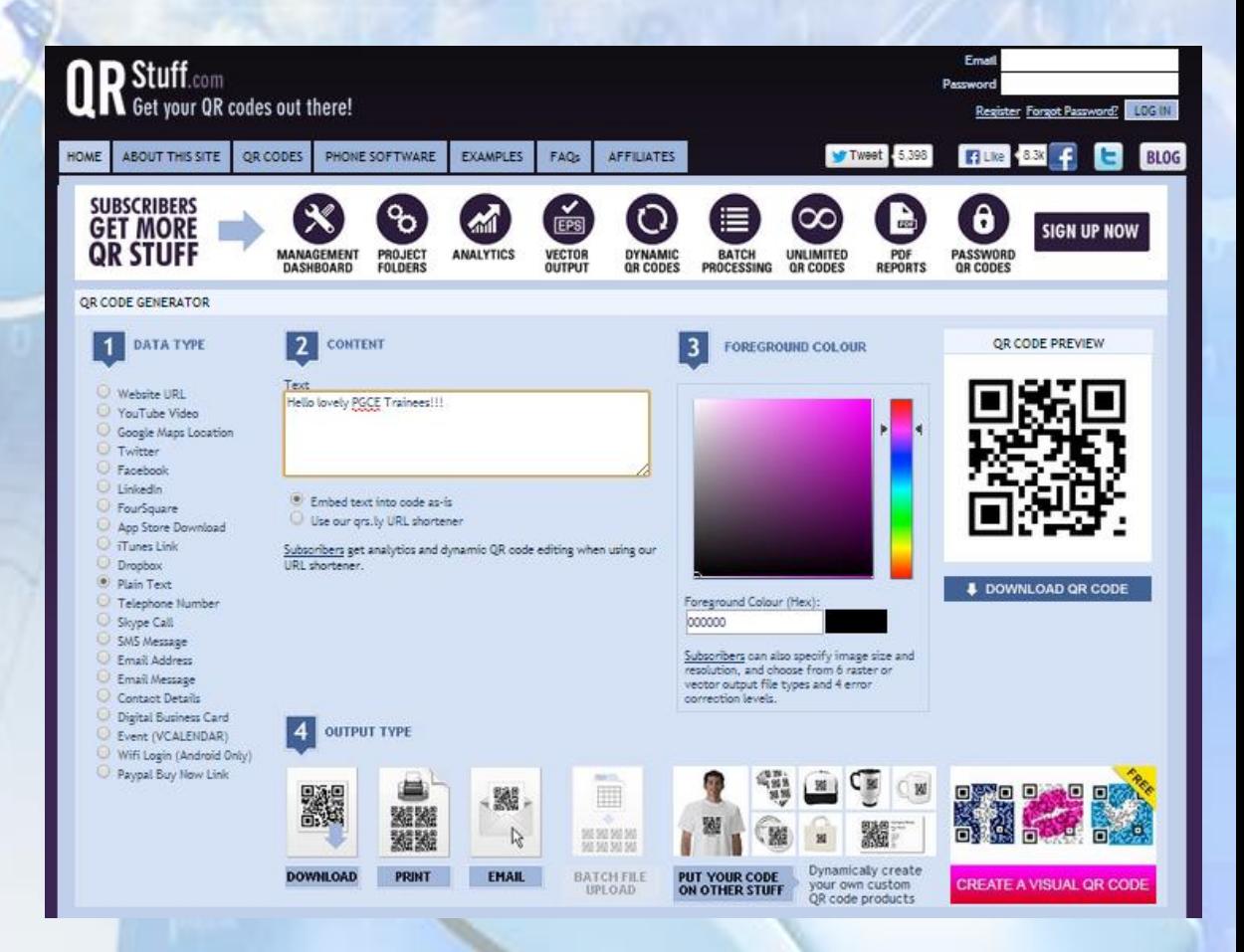

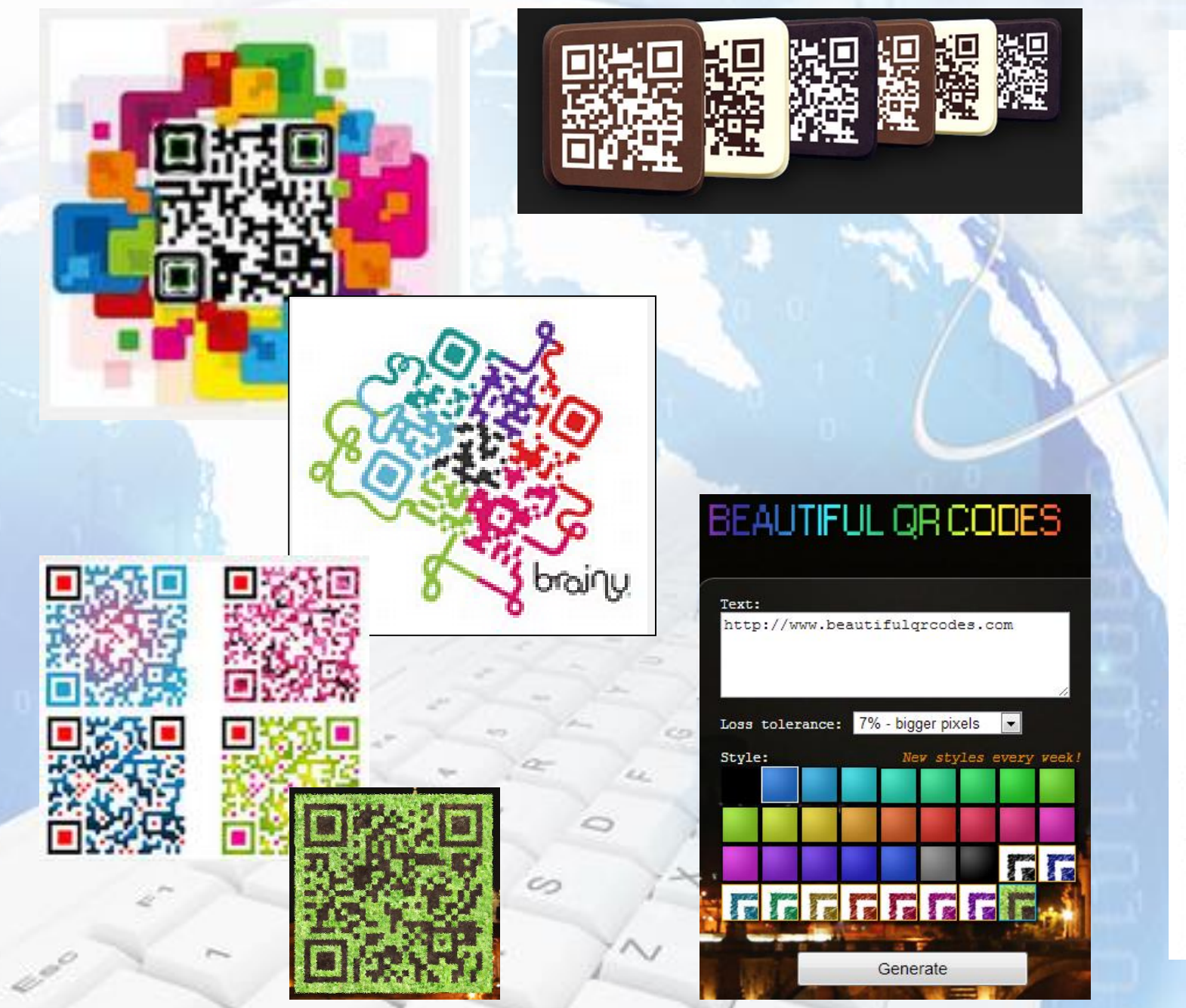

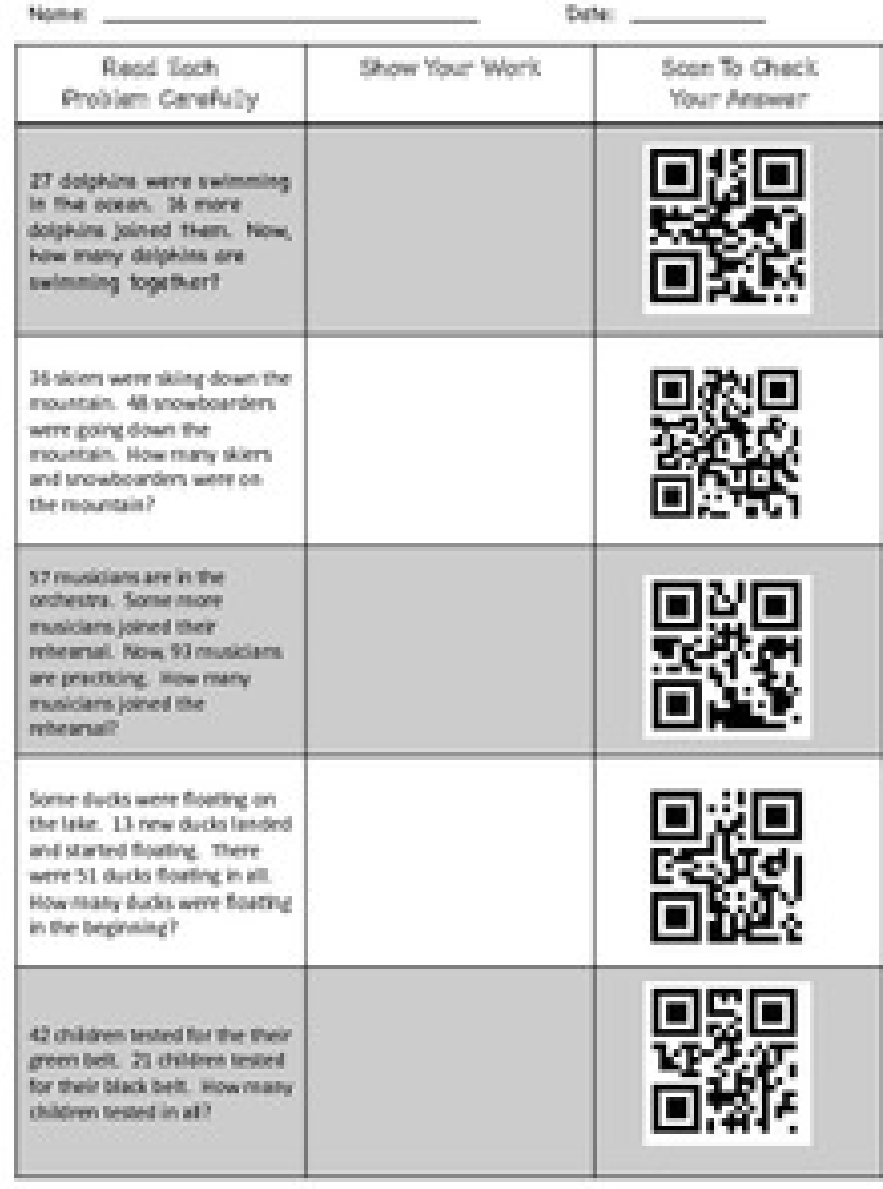

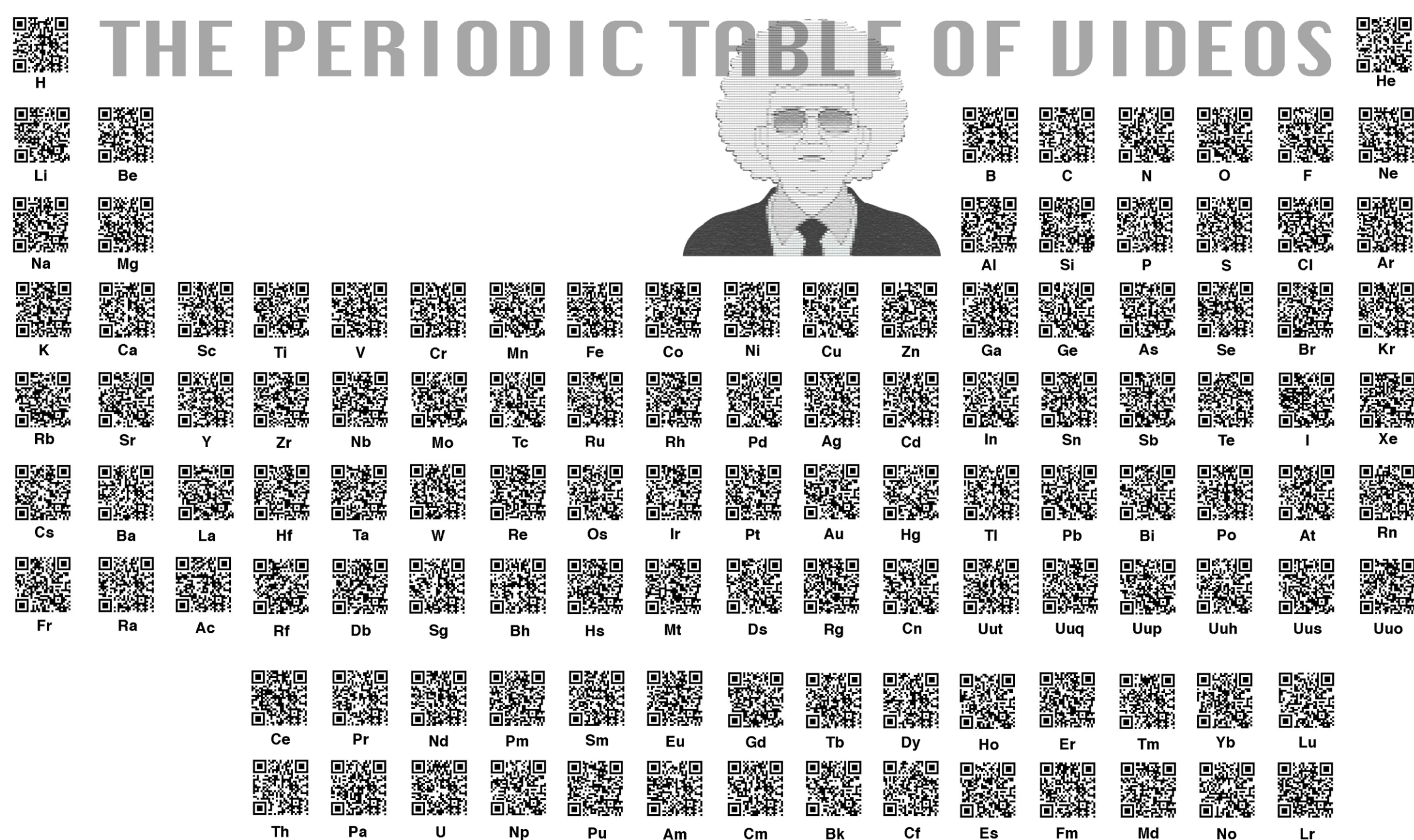

### Augmented Reality

Geographical Trigger (a landmark or place) Trigger Image

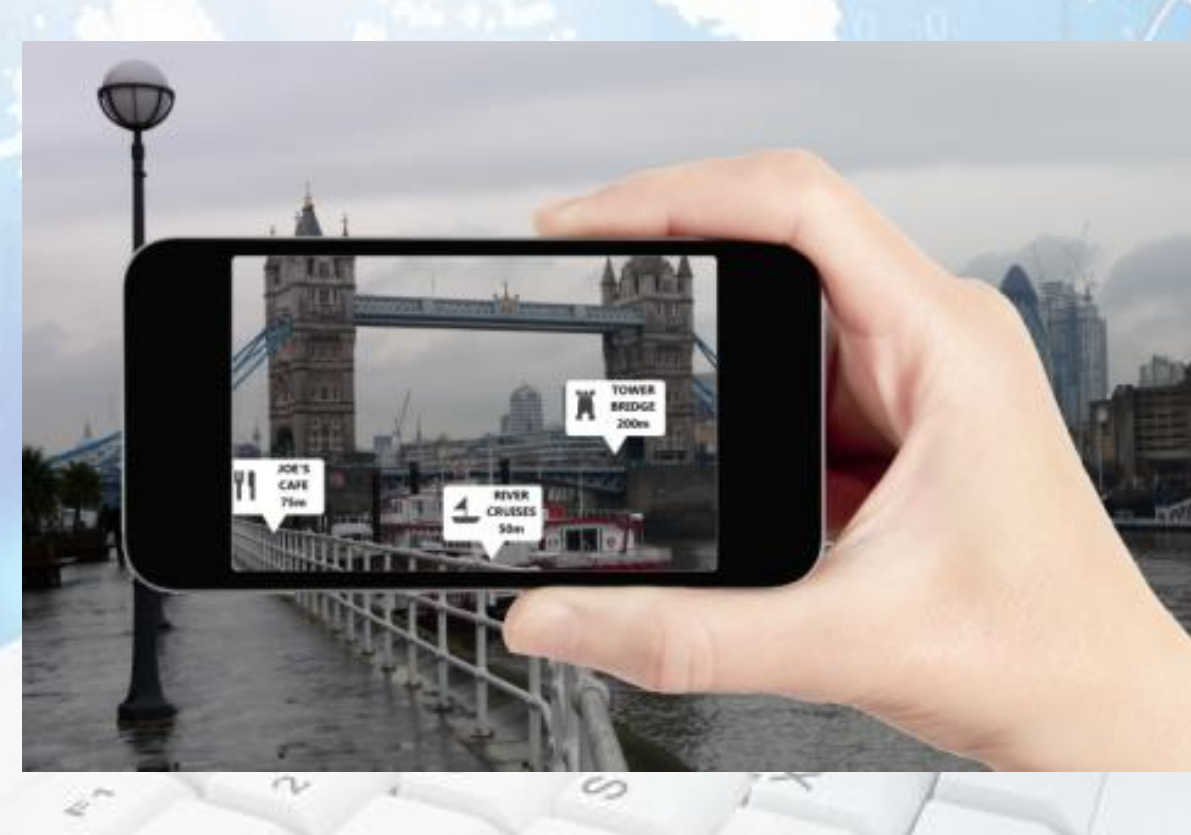

Š

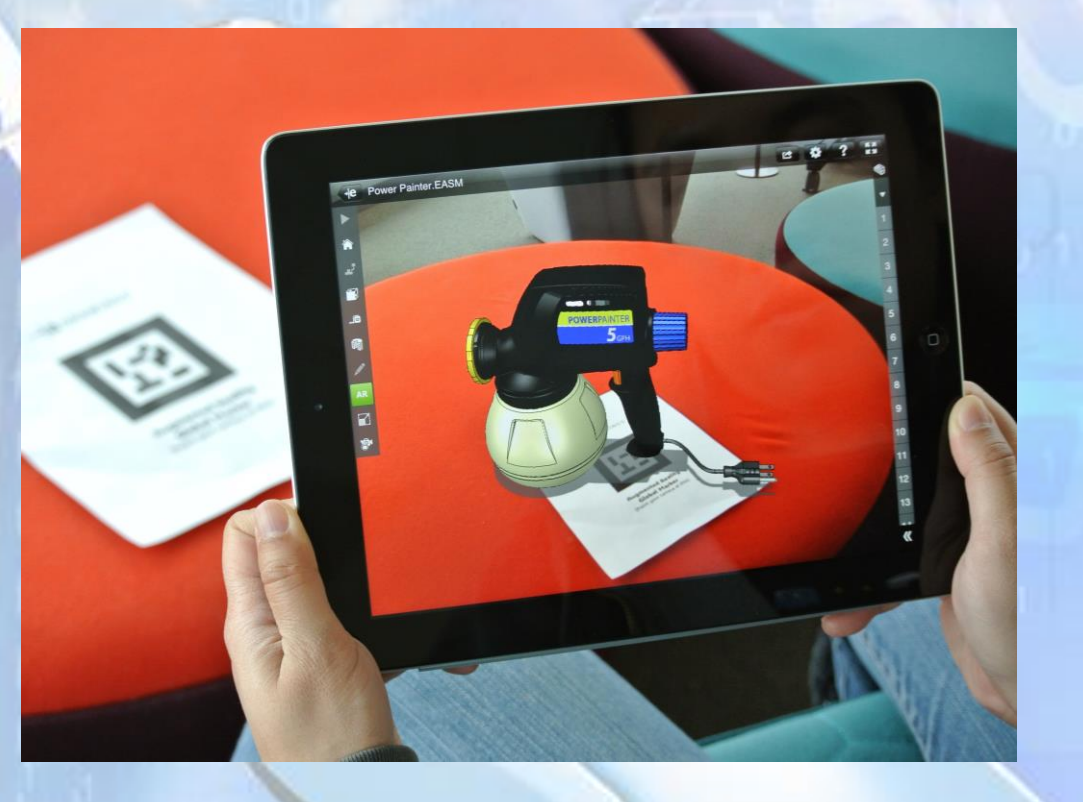

# **AURASMA**

TED

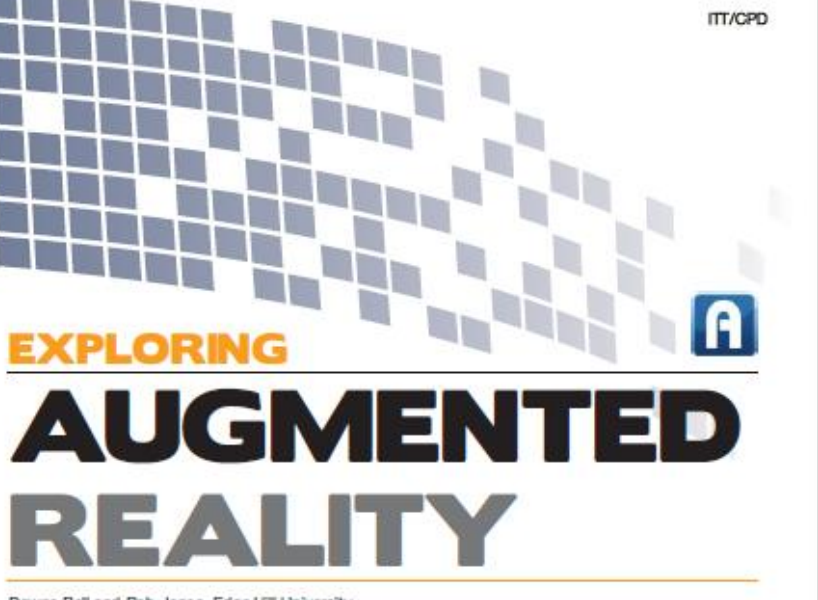

Dawne Bell and Rob Jones, Edge Hill University

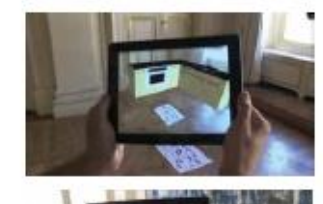

In September's edition of D&T Practice (Issue 3.2012) David Wooff and I wrote about how staff were working with trainees on the Design and Technology BSc Initial Teacher Training course, using the notion of 'Design Fiction' as a catalyst for their design work, to explore the effective employment of Technology Enhanced Learning (TEL) such as the use of QR Codes, Prezi and Blogs. The outcomes had a series of positive impacts, not only on the trainee teacher's attainment, motivation and engagement but where trainees had engaged in aspects of the TEL whilst on their teaching placements in schools the impact upon the student's attainment and progress.

壹

Jannibe, a fest year Primary Trainee PODE trainee<br>Macher Mao at Edge Hill, is comment.<br>Machin Service a fost year Primary Thatse PODE trained<br>Sechar Mao at Edge Hill), is currently on her initial<br>Seching placement and building upon unit initial Machine Map at Edge Hill), is comedy on her in<br>Deaching placement and building upon her indenticen by her secondary **Harring placement and building upon her is**<br>undertaken by her secondary pears has been<br>exploring how she can use this company pears has been **Underlinent by the secondary forms has been**<br>Replacing how also can use this examples been<br>to enhance learning in her classroomgent behinding<br>As been to eleming in her classroom examples she can use these searchest<br>to enhance learning in her classroargers technology<br>As Jannifer explains "The class have been affect<br>the Great Englished "The class have been semance learning in her classroom to great sidenology<br>As Jennifer explains "The class have been exploring<br>The Creat Fire of London where we cheen exploring<br>Children ri The Creat Fire of London where have been replicit:<br>The Creat Fire of London where have been replicit:<br>children through a dissign and make The Creat Fire of Landan where hele been exploring<br>children through a dissign and wise engaged the<br>they created including maximality activity where<br>topather to or was through a design and make activity where<br>they created individual models which we combined<br>Powther to form the City of London was combined They created including models which working<br><sup>Togeth</sup>er to form the City of London, He combined<br>Work which is currently being under He in green the<br>1 Seconds The main to form the City of London. He combined<br>Walk which is currently being understan by studies<br>In Beachday Education, using a picture riby students<br>Novales the relation, using a picture rise. man which is currently being understanding seen the<br><sup>1</sup> Secondary Education, using a picture of Series<br><sup>1</sup> Pors as the bigger image I was able to be fourther! Forcembay Education, using a bicture of Samuel<br>Wys as the bigger image I was able to a filterinal<br>York video, So when the children view in this to a The self is the trigger image I will be the line of Sermual<br>fort video. So when the children view the displate.<br>this smart phone or tablet display. on wallo, So when the children walls to link this to a<br>this smart phone or tablet dent view the display<br>Ele and talks to them about the three image comes the amen't phone or tablet device the display<br>Ele and talls to them about the be image comes<br>Consolidate their learning." consolidate their learning."

If you would like to know more about Augment ed mailty then the<br>TED talk by Matt Mile (Alma 2012) is mailly inspirated mailty then the<br>http://www.youtube.com.ten.com i "Yau wasid like to know more shout Augment ed melty t<br>TED telk by Matt Mills (June 2012) is melly instead melty t<br>http://www.youtube.com/watch?v=fr2bo21 mel http://www.youtube.com/watch?v=fnZbq2t.pml

> The next stage of development for the traines is is to<br>complete that work for this module and as is its formula The read stage of development for the trainers is in to<br>Complete that work for this module and prepare for<br>Orange augmented really exhibition for prepare for compass that work for this module and prepare to<br>prepase and premissing and below and prepare to<br>prepase and explore further how has ouring augmentations y exhibition and prepare for<br>prepare and explore further how TEL can be used<br>state searchly to positively impact and can be used Previous and explore further how TEL can be used<br>Statistically to positively impact and enhance the<br>Work they undertake in the closer work they undertake in the determined and enhance the<br>Work they undertake in the determined while on their<br>final teaching placements in the Nauru final teaching placements in the disease on, while

Ideas our trainees are already working on any<br>supporting the development of renting on any seas our trainees are already working on any<br>supporting the development of resources for "Historing the development mattering an area<br>differentiation: perticularly SK: resources for<br>phones, instructional videos, homography specific omentation, particularly 54. and subject specific<br>phonics, instructional videos, homework basis and<br>Health and Safaty, a

Example of Aurasma tracker image

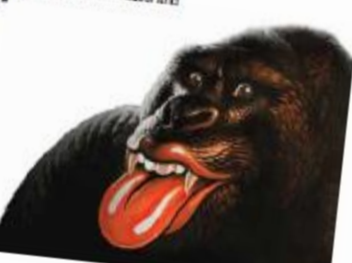

 $1810$ Partners

D&T Practice / 1: 2013

#### Augmented Reality – Generate Your Own !

- 1. Down load Software
- 2. Determine Trigger (Place or Image)
- 3. Record or Obtain Video or Audio Item to link to trigger 4. Link Video or Audio Item to link to trigger 5. Upload Video or Audio Item
	- to your own "channel"

Work by Jennifer Jones, Bleak Hill Primary School. The contract of the contract of the contract of the contract of the contract of the contract of the contract of the contract of the contract of the contract of the contrac

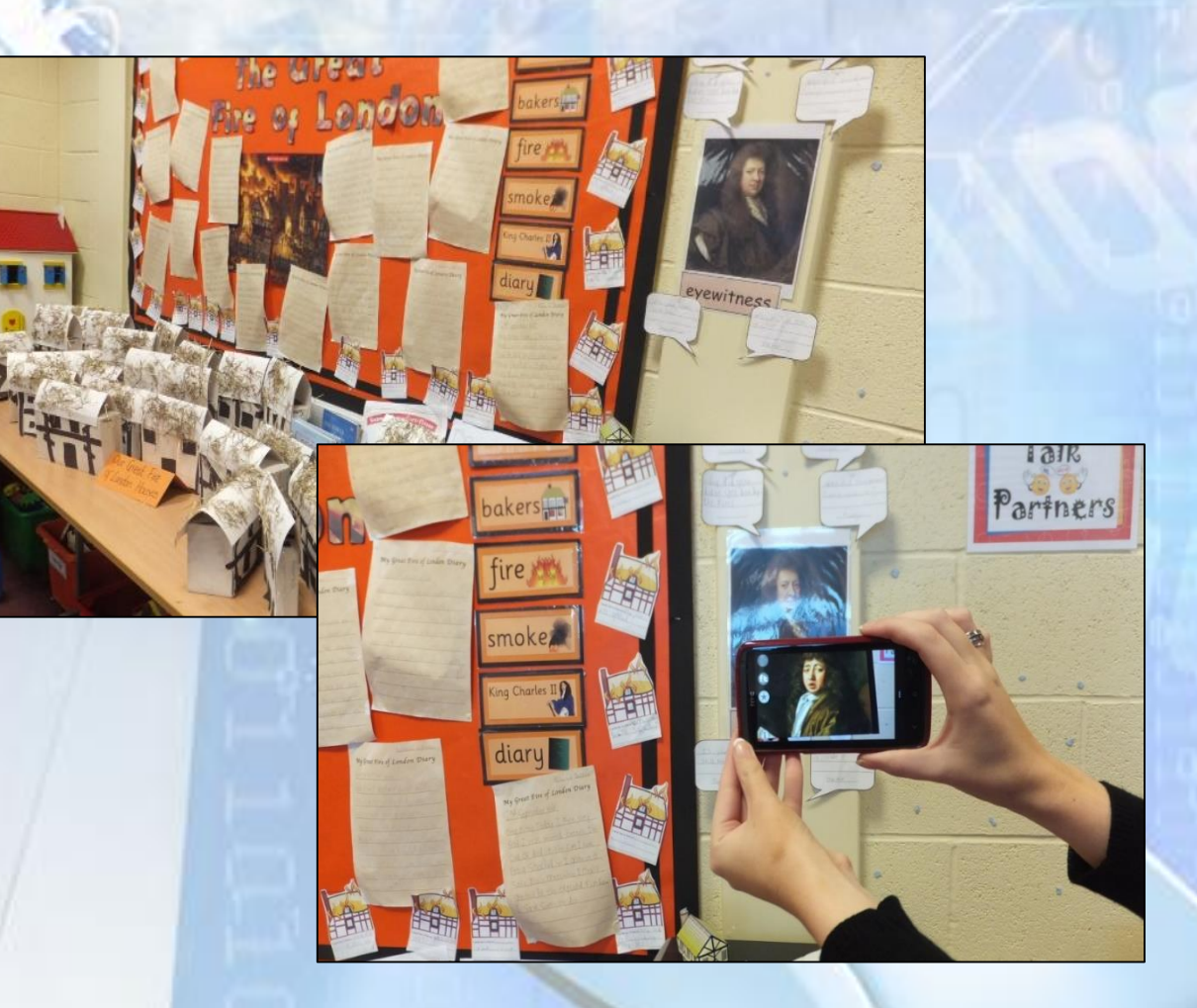

## Augmented Reality – Predefined

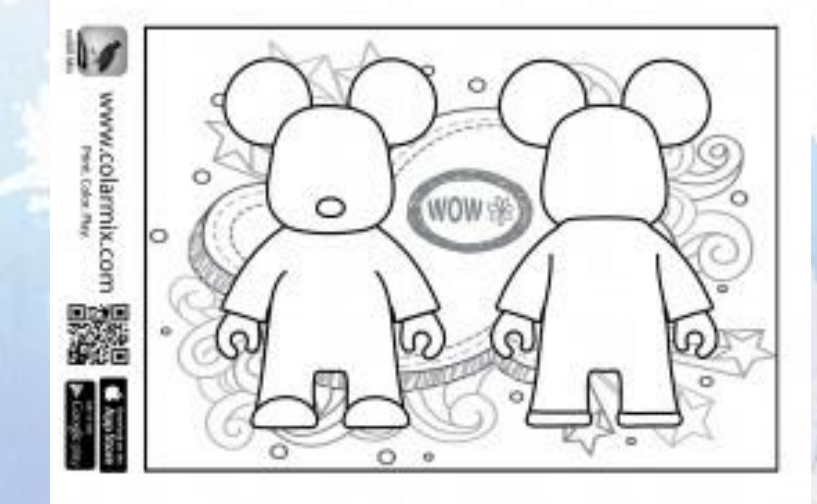

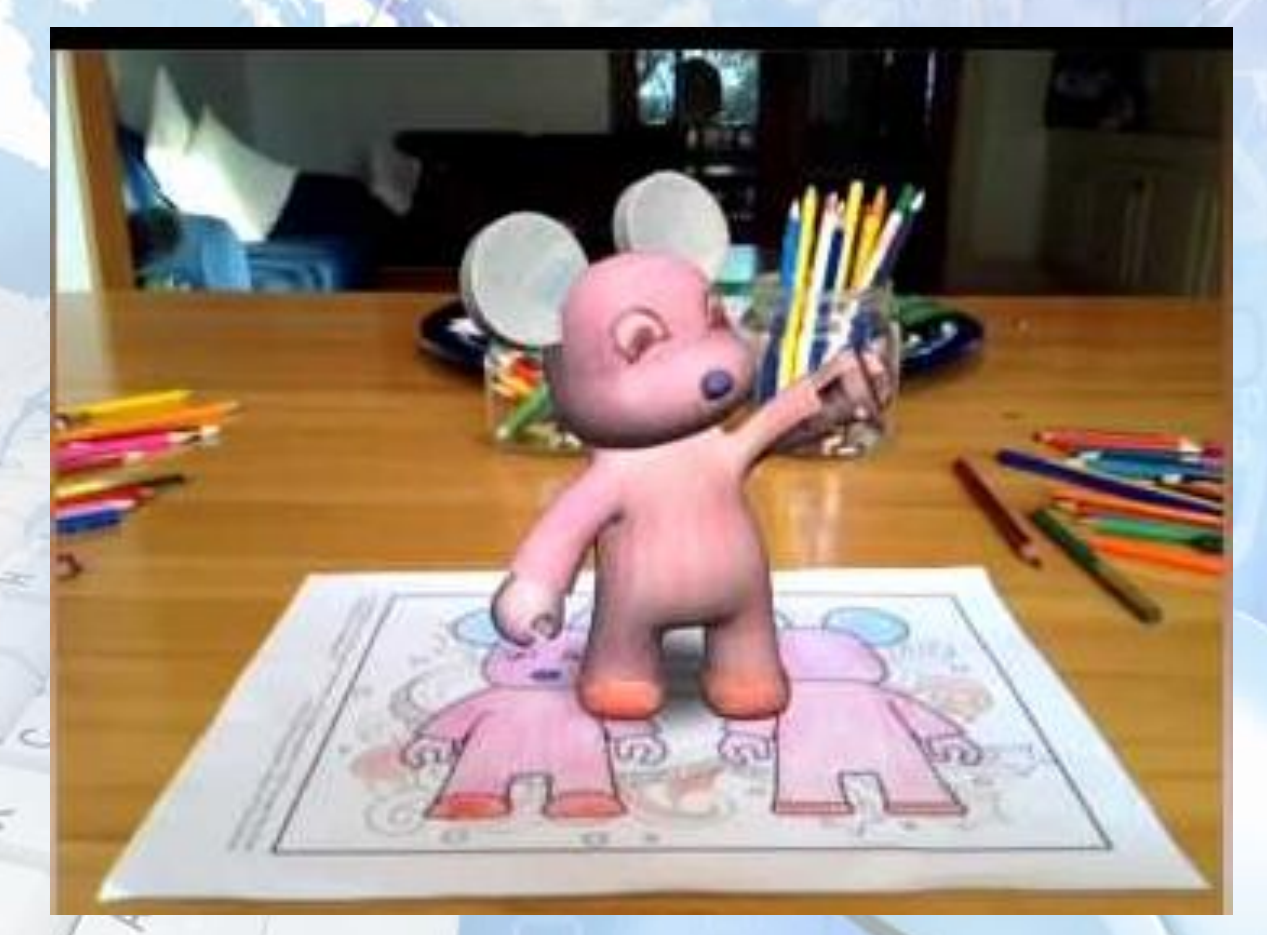

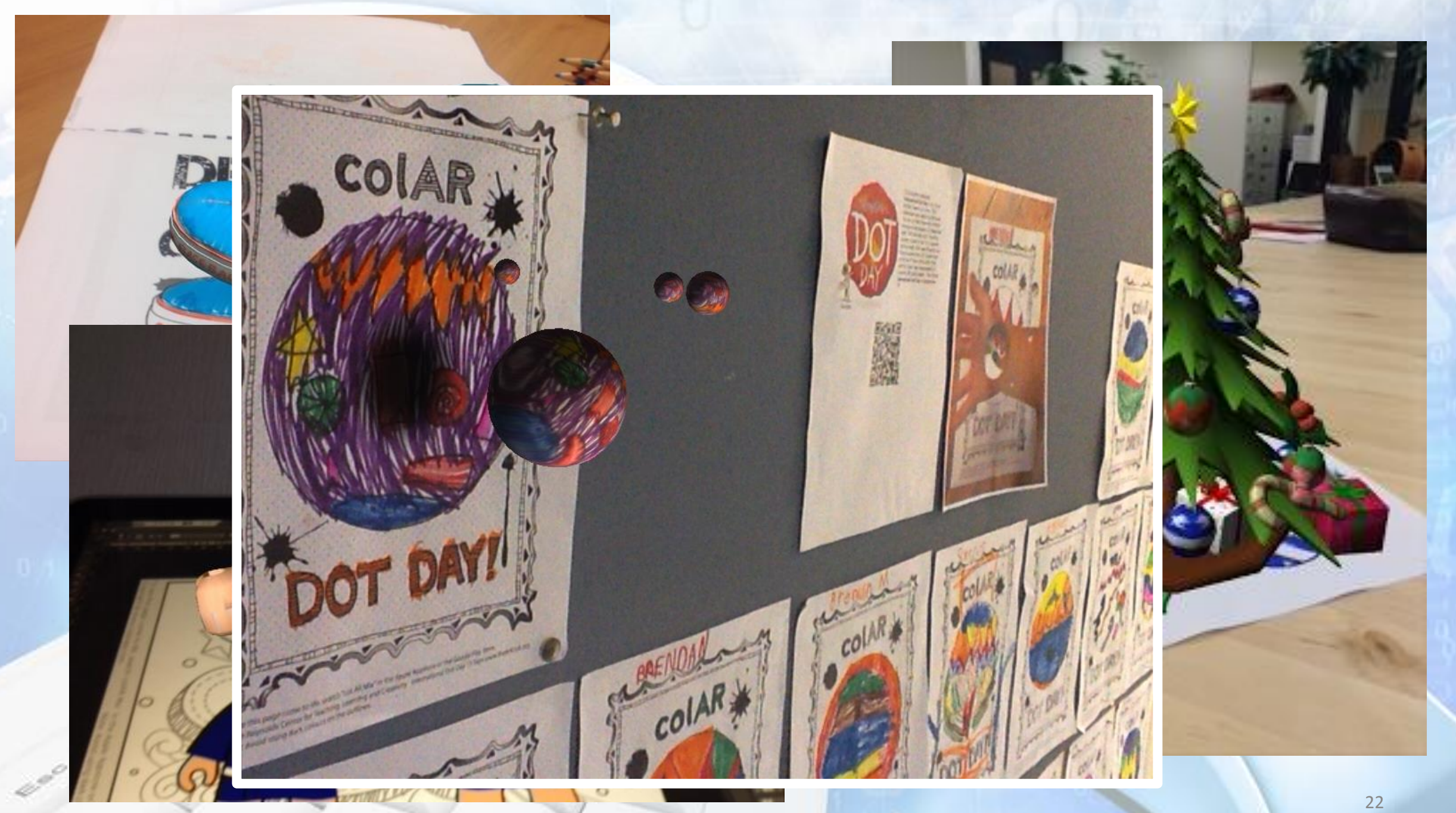

∽

#### Augmented Reality

**Setting up your own channel: more time consuming, more practice and more learning required on the part of the teacher – but potentially more flexible, more focused and more relevant to exactly what you want**

**Using predefined Augmented Reality: quick and very easy to use, reliable and repeatable – often have to find a way on incorporating existing outcomes into your learning environment.**

ă

## Technology Enhanced Teaching (Presenting)

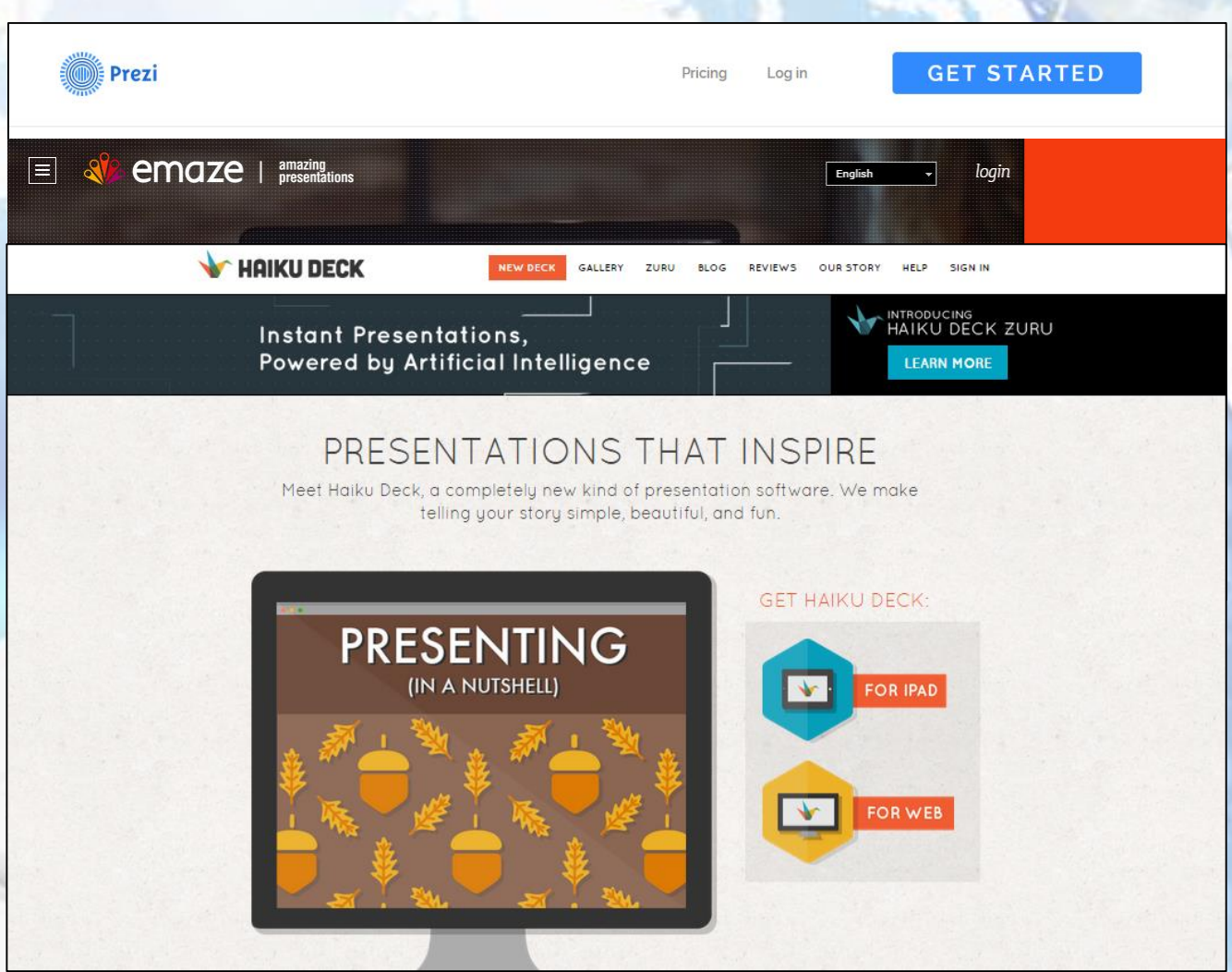

- Why not use PowerPoint?
- What advantages are there in using a cloud based piece of software?
- Can all learners access the content?
- Is this the "bulk" of the teaching resource, or does it need to be supplemented with a handout ?
- 24 • How can learners access this information after the lesson /session?

#### Final Observations

- **Practice – make sure you know how to use it yourself, what the advantages are and what the limitations are**
- **Rehearse in the same venue under the same conditions**
- **Check the hardware and software to make sure it works; batteries are charged, internet access is available and wifi connections work**
- Ask yourself does this enhance what I'm doing for the whole class **and all learners within it?**

• **Have a contingency; what if it doesn't work?**

#### Thanks for Listening

## **David Wooff, Edge Hill University WEET Ormskirk, L39 4QP Email: [Wooffd@edgehill.ac.uk](mailto:Wooffd@edgehill.ac.uk) Twitter: @Destech2013**

亳

#### **References**

∽

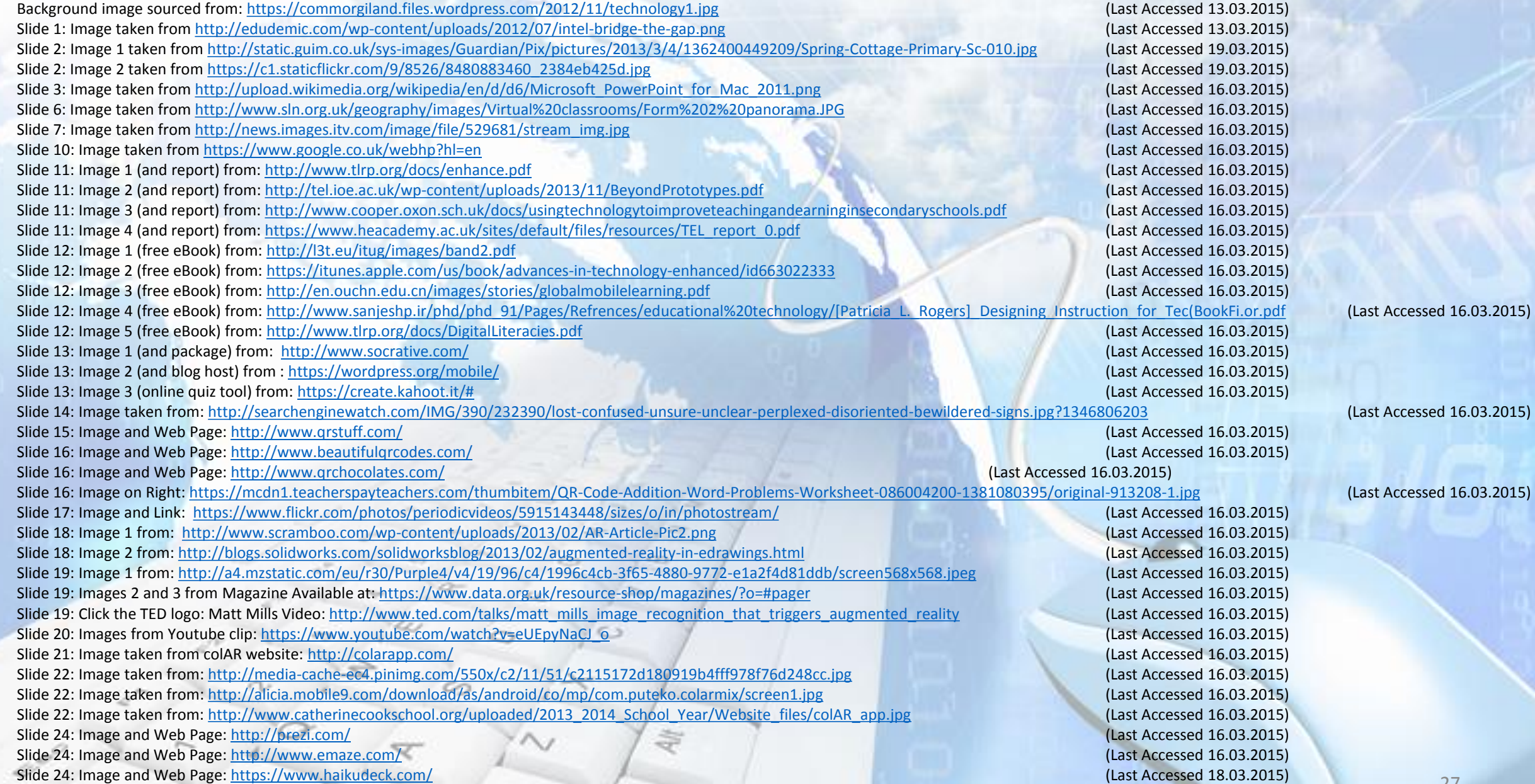